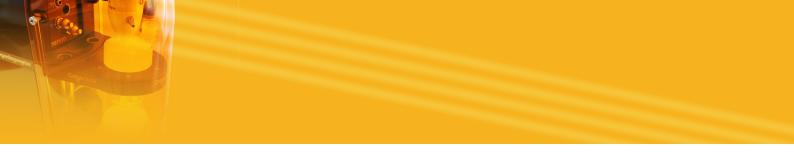

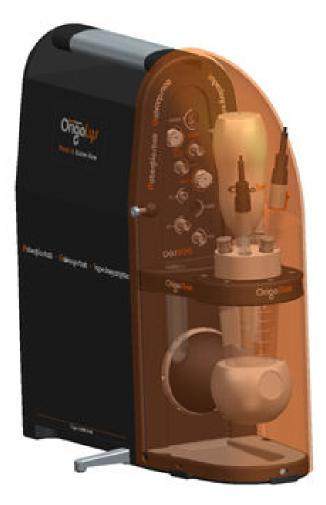

# Getting Started with OGS200

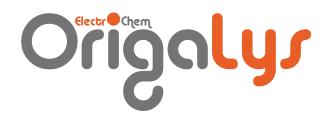

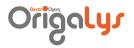

## **C**Οητεητι

| 1. | WELCO                    | OME                         | 5 |  |  |
|----|--------------------------|-----------------------------|---|--|--|
| 2. | SETTI                    | NG UP THE CELL              | 5 |  |  |
|    | 2.1 SE                   | TTING UP THE FOLD OUT FOOTS | 5 |  |  |
|    | 2.2 Co                   | DNNECTING THE ELECTRODES    | 6 |  |  |
|    | 2.2.1                    |                             | 6 |  |  |
|    | 2.2.2                    |                             | 7 |  |  |
|    | 2.2.3                    | Other electrode settings    |   |  |  |
| 3. | COVER                    | R THE CELL                  | 9 |  |  |
| 4. | CONNI                    | ECTING OGS200 TO THE PC     | 9 |  |  |
| 5. | . POWERING UP THE OGS200 |                             |   |  |  |

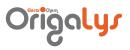

## LIST OF FIGURES

| Figure 1: Foot legs                   | 5 |
|---------------------------------------|---|
| Figure 2: Connecting the electrodes   | 6 |
| Figure 3: OrigaTrod                   | 6 |
| Figure 4: OrigaTrod connections       |   |
| Figure 5: Electrode tips              | 7 |
| Figure 6: Cover the cell              | 9 |
| Figure 7: Connecting OGS200 to the PC |   |
|                                       |   |

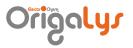

### I. Welcome

The OGS200 system is ideal for application for surface treatment, studying corrosion, testing batteries and fuel cells and developing new materials.

OGS200 is compact and easily transportable thanks to its handle and protective cover, it can thus be installed near the subject under study or the bath to be checked. With its 24 V battery power supply (12 V if using a converter), OGS200 is the ideal tool to carry out field analyses.

Your OGS200 system is computer-controlled so you will find most of the information you need in the Help file of OrigaMaster 5 Software. Consult the Help index whenever you have a question.

### 2. Setting up the cell

#### 2.I SETTING UP THE FOLD OUT FOOTS

Your OGS200 Electrochemical system is fitted with 2 lateral fold out foots providing a safe stability of the whole instrument. Put these 2 fold out foots in place before installing the electrochemical cell.

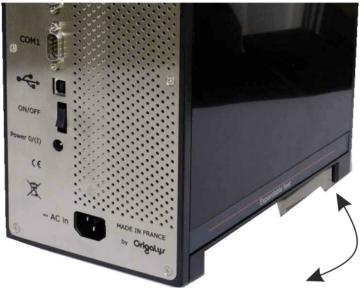

Figure 1: Foot legs

# Origolys

#### **2.2** CONNECTING THE ELECTRODES

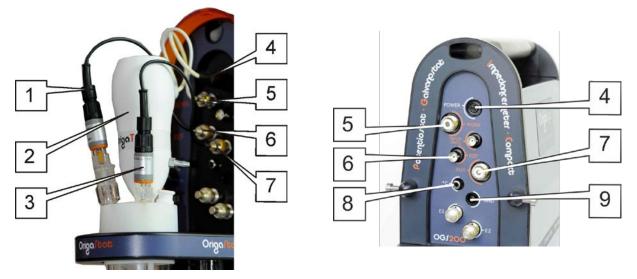

Figure 2: Connecting the electrodes

Generally, the electrochemical cell is connected to your OGS200 Electrochemical system using a 3-electrode setting as follows:

- The working electrode (ref. 2) to the WORK BNC socket (ref. 5),
- The auxiliary electrode (ref. 3) to the AUX BNC socket (ref. 7),
- The reference electrode (ref. 1) to the REF BNC socket (ref. 6).

On high resistive electrolytes are used, you can ground the cell by placing it inside a metal casing connected to the GND socket (ref. 9).

If you want to measure temperatures using a temperature measuring probe (CTN or Pt-1000), connect it to RCA socket (ref. 8).

2.2.1 The OrigaTrod Rotating electrode

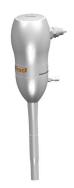

Figure 3: OrigaTrod

As working electrode, you can also use the OrigaTrod Rotating electrode. The OrigaTrod electrode is fitted with 2 connecting plugs:

- a mini DIN 6 plug to be connected to the "Power" socket (ref. 1) of the OGS200. With this connection, the rotating speed of the OrigaTrod is controlled by the OGS200 unit and OrigaMaster 5,
- a BNC shielded plug to be connected to the BNC WORK socket (ref. 2) of the OGS200. This connection is used for the contact signal of the working electrode.

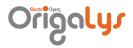

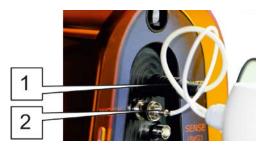

Figure 4: OrigaTrod connections

### 2.2.2 Tips for OrigaTrod and StaTrod

Supplied with no tips in standard version, the OrigaTrod Rotating electrode is available with a wide range of OrigaLys active tips in various materials and diameters (see table below). It can also be equipped with M6 compatible tips.

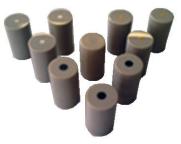

Figure 5: Electrode tips

| OrigaLys Ref. no. | Description         | OrigaLys Ref. no. | Description         |
|-------------------|---------------------|-------------------|---------------------|
| EM-EDT-Pt-D2      | ø2 mm Platinum tip  | EM-EDT-Sn-D5      | ø5 mm Tin tip       |
| EM-EDT-Pt-D5      | ø5 mm Platinum tip  | EM-EDT-Fe-D5      | ø5 mm Iron tip      |
| EM-EDT-Au-D2      | ø2 mm Gold tip      | EM-EDT-Cd-D5      | ø5 mm Cadmium tip   |
| EM-EDT-Au-D5      | ø5 mm Gold tip      | EM-EDT-Pb-D5      | ø5 mm Lead tip      |
| EM-EDT-CVJ-D3     | ø3 mm Glassy carbon | EM-EDT-Sb-D5      | ø5 mm Antimony tip  |
|                   | tip                 |                   |                     |
| EM-EDT-CVJ-D5     | ø5 mm Glassy carbon | EM-EDT-Pd-D2      | ø2 mm Palladium tip |
|                   | tip                 |                   |                     |
| EM-EDT-Gr-D4      | ø4 mm Graphite tip  | EM-EDT-Rd-D2      | ø2 mm Rhodium tip   |
| EM-EDT-Ag-D5      | ø5 mm Silver tip    | EM-EDT-W-D1       | ø1 mm Tungsten tip  |
| EM-EDT-Cu-D5      | ø5 mm Copper tip    | EM-EDT-W-D4       | ø4 mm Tungsten tip  |
| EM-EDT-Ni-D5      | ø5 mm Nickel tip    |                   |                     |

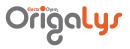

#### 2.2.3 Other electrode settings

Various 2, 3 or 4 electrode settings are possible. The following table sums up the different possibilities when working in potentiostatic mode.

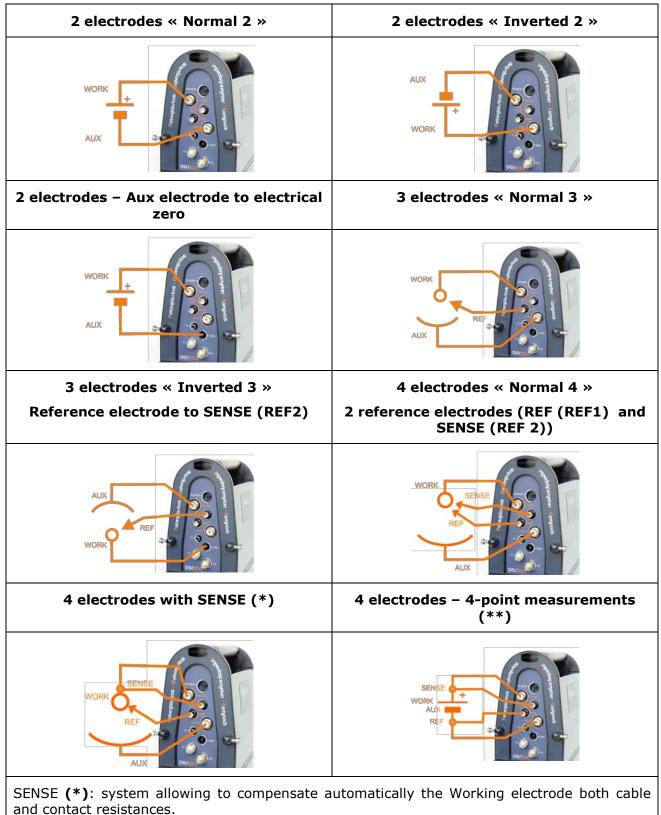

4-point measurements (**\*\***): system allowing to compensate automatically the electrode cables and/or contact resistances.

# Origalys

## 3. Cover the cell

After having connected the electrodes, put the protective cover in place as shown below.

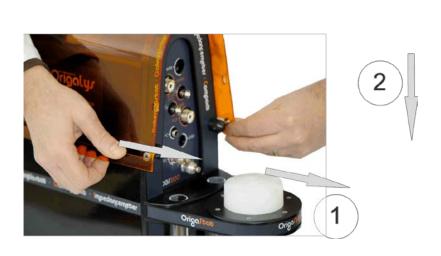

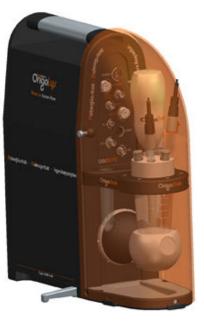

Figure 6: Cover the cell

## 4. Connecting OG1200 to the PC

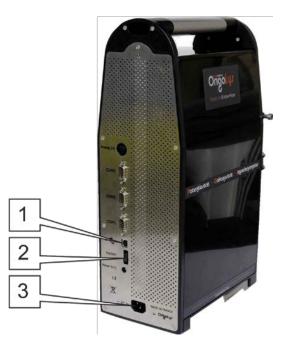

Figure 7: Connecting OGS 200 to the PC

Connect the USB socket (ref. 1) on the OGS200 to an USB port on the PC using a standard USB 2.0 cable.

Printer conection : connect the printer to a parallel or USB port on the PC.

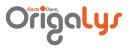

# 5. Powering up the OG1200

- Connect the OGS200 mains socket (ref. 3) to the mains using the line cord provided.
- Switch on the OGS200 (ON/OFF switch (ref. 2)).